#### Serveur W.E.S.

#### **CGI interfaçage avec les pages WEB et fichiers XML :**

Vous pouvez personnaliser les pages WEB du serveur : modifier la mise en page, modifier les valeurs affichées (en rajouter, sélectionner les valeurs les plus importantes par rapport à votre installation)

Pour cela il faut utiliser les scripts CGI, notre serveur utilise des fichiers avec l'extension CGI.

Tous les fichiers ayant l'extension CGI seront interprétés par le serveur.

Pour intégrer des valeurs à ces pages nous allons ajouter des caractères en début de ligne qui permettront au serveur de savoir comment modifier le fichier.

Voici un exemple avec une partie du fichier TIC.CGI

#### # fin entête fichier htm

t <div id="zone\_2col1"> t <table class="none" align=center> c e n <caption>%s (Cpt 1)</caption> t <colgroup> t <col span="1" width="190" style="background-color:#B8C7D3" /> t <col span="1" width="140" style="background-color:#CCCCCC" /> t </colgroup> t <tr><td>Num ADCO</td> c e a <td>%s</td></tr> t <tr><td>Abonnement</td> c e b <td>%s</td></tr> t <tr><td>Mode mono ou tri</td> c i m <td>%s</td></tr> t <tr><td>Intensité souscrite</td>  $c e c$  <td>%d A</td></tr> i pg\_footer.inc . FIN du script

Les caractères en bleu sont les caractères à rajouter en début de ligne suivant les valeurs que l'on veut afficher.

Il y a 5 caractères différents que l'on peut utiliser en début de ligne :  $\#$  t i c .

 $\#$  indique un commentaire, utile pour la compréhension du script, le serveur ne l'interprète pas, la ligne n'est pas envoyé au navigateur internet.

t la ligne sera envoyé sans être modifiée par le serveur

i permet d'inclure un autre fichier dans le script, ce fichier ne sera pas interprété, cela permet d'intégrer des parties de code HTML se retrouvant sur plusieurs page (entête ou pied de page par exemple, ou des fichiers générés par le serveur)

c permet d'inclure des variables à la ligne en cours : c e n <caption> $\frac{9}{6}$ (Cpt 1)</caption>

Le %s sera remplacé par la valeur de la variable (e = valeur entête compteur, n = nom du compteur)

La syntaxe est la même qu'en langage C : %02d ->affichera une variable avec 2 zéro si elle est nul, ou avec 1 zéro si la variable est <10 soit 05) *Voir le paragraphe suivant pour avoir la liste des valeurs*

. indique la fin du fichier

# • **Variables à intégrer**

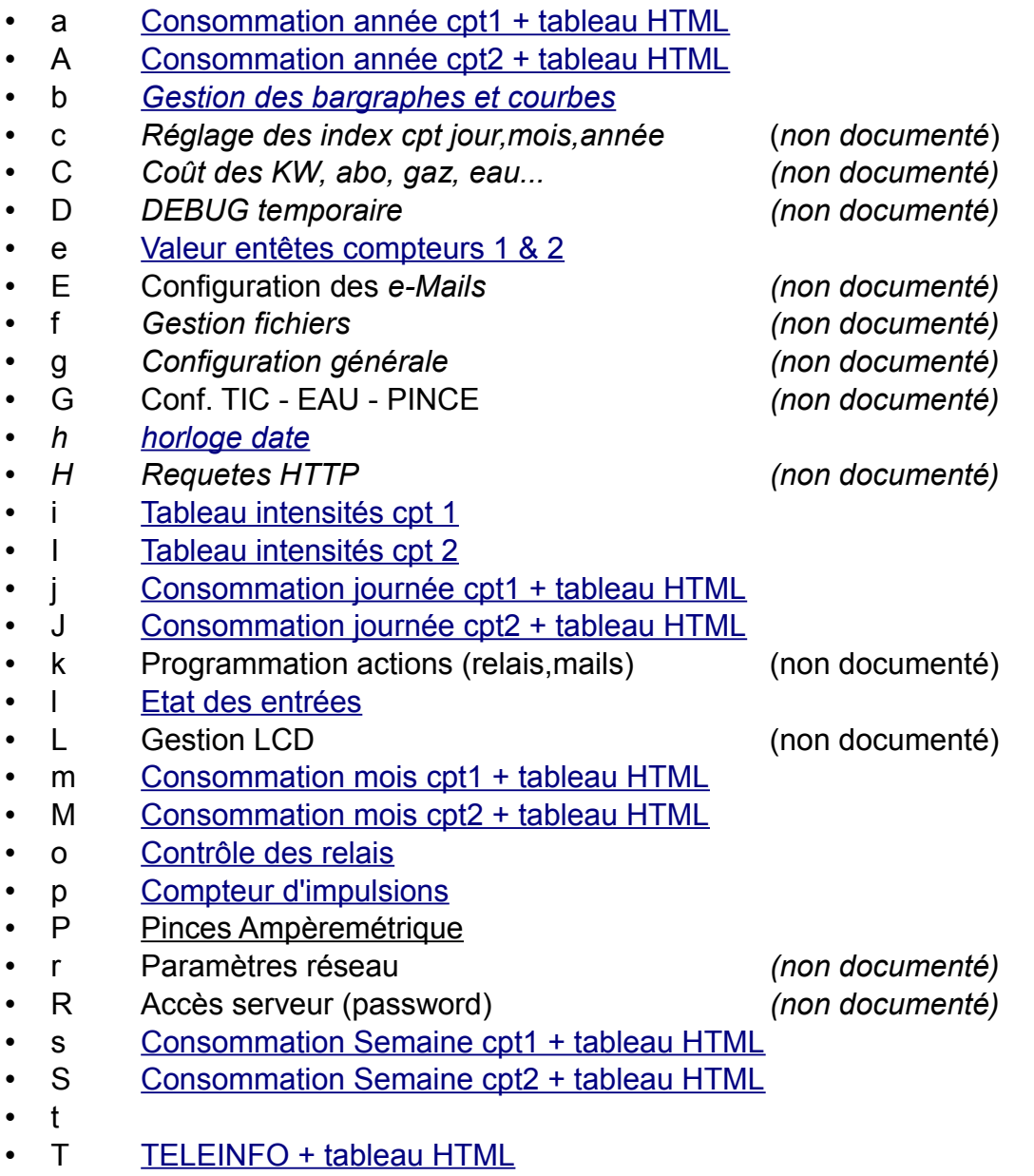

- v infos WES F4
- W *[Température 1 WIRE](#page-12-0)*

# <span id="page-1-0"></span>• **[Intégration de valeurs dans les Mails et requêtes](#page-1-0)**

### <span id="page-2-0"></span>**a Consommation année cpt1 + tableau HTML** *remplacer a par A pour le compteur 2*

- **a 1** Consommation année en kWh consommation année en € Affiché suivant abonnement : BASE - H. Creuse H.P. - EJP Heure normale - TEMPO jour Bleu Heure Creuse
- **a 2** Consommation année en kWh consommation année en € Affiché suivant abonnement : H. Creuse H.C. - EJP Heure pointe mobile - TEMPO jour Bleu Heure Pleine
- **a 3** Consommation année en kWh consommation année en € Affiché suivant abonnement : TEMPO jour Blanc Heure Creuse
- **a 4** Consommation année en kWh consommation année en € Affiché suivant abonnement : TEMPO jour Blanc Heure Pleine
- **a 5** Consommation année en kWh consommation année en € Affiché suivant abonnement : TEMPO jour Rouge Heure Creuse
- **a 6** Consommation année en kWh consommation année en € Affiché suivant abonnement : TEMPO jour Rouge Heure Pleine utilisation :

c a 1 <tr><td>Ann&eacute;e HP</td><td align=right> %d kWh</td><td align=right> %.02f &euro;</td></tr>

Résultat dans le navigateur :

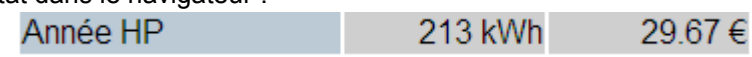

- **a T** Consommation total Année en kWh Somme de toute les puissances consommées de l'abonnement. Utilisation :  $c a T$  %d kWh
- **a E** Coût total Année en Euros Somme de toute les puissances consommées de l'abonnement multipliés par les tarifs des périodes de l'abonnement. Utilisation :  $c$  a E %.02f & euro;
- **a e** Coût Année en Euros de chaque période tarifaire de l'abonnement Envoyé au navigateur sous la forme d'un tableau à 2 colonnes dont le nombre de ligne dépend de l'abonnement.

Nom de la période + coût en €

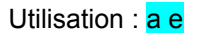

• **a t** Consommation Année en kWh de chaque période tarifaire de l'abonnement Envoyé au navigateur sous la forme d'un tableau à 2 colonnes dont le nombre de ligne dépend de l'abonnement.

Nom de la période + conso en kWh

Utilisation : a t

• **a c** Consommation Année kWh + coût en Euros de chaque période tarifaire de l'abonnement Envoyé au navigateur sous la forme d'un tableau à 3 colonnes dont le nombre de ligne dépend de l'abonnement.

Nom de la période + conso en kWh + coût en € Utilisation : a c

## <span id="page-3-1"></span>**b** *Gestion des bargraphes et courbes*

**b d** Date du graphique affiché Utilisation : c b d <center>%s</center>

### <span id="page-3-0"></span>**e Valeur entêtes compteurs 1 & 2**

• **e a** Numéro ADCO du compteur ERDF (numéro de série du compteur) A pour le compteur 2 Utilisation : c e a <tr><td>Num ADCO</td><td>%s</td></tr>

> Résultat dans le navigateur : Num ADCO  $020$

• **e b** Nom de l'abonnement, B pour le compteur 2 Utilisation : c e b <tr> <td>Abonnement</td><td> $\frac{9}{6}$ s</td></tr>

> Résultat dans le navigateur : Abonnement

**H** Pleines/Creuses

 $\sim 0$ 

- **e c** Intensité souscrite, C pour le compteur 2 Utilisation : c e c <tr><td>Intensité souscrite</td><td>%d A</td></tr>
- **e d** numéro de l'abonnement, D pour le compteur 2
	- 0 BASE
	- 1 Heure Creuse
	- 2 EJP
	- 3 TEMPO

Utilisé essentiellement en Javascript.

**e n** Nom que vous avez donné au compteur 1, N pour le compteur 2 Utilisation :  $c e n$  <caption>nom :  $\frac{96s}{15}$  (Cpt 1)</caption>

## <span id="page-4-1"></span>**h** *horloge date*

- **h h** affichage heure serveur Utilisation : c h h <br />b> %02d:%02d</b>
- **h d** affichage date serveur Utilisation : c h h <b> %02d:%02d</b>
- **h j** affichage journée en lettre + mois + année du serveur Utilisation : c h h <b> %02d:%02d</b>

#### <span id="page-4-0"></span>**i Tableau intensités cpt 1** *remplacer i par I (i majuscule) pour le compteur 2*

- i p Puissance apparente du compteur 1 en VA Utilisation : c i p <tr> <td>Puissance apparente</td><td>%d VA</td></tr>
- **i m** Mode mono ou triphasé du compteur 1 Utilisation : c i m <tr> <td>Mode mono ou tri</td><td> $\frac{9}{6}$ s </td></tr>
- **i M** Numéro du mode mono ou triphasé du compteur 1
	- 0 Pas de détection
	- 1 Monophasé
	- 3 Triphasé

Utilisé essentiellement en Javascript.

- i 1 I phase 1 ou I mono en A Utilisation : c i 1 <tr> <td>I Instantanné</td><td>%d A</td></tr>
- **i 2** I phase 2 en A Utilisation: c i 2 <tr><td>I Inst. Phase 2</td><td>%d A</td></tr>
- **i 3** I phase 3 en A Utilisation: c i 3 <tr> <td>I Inst. Phase 3</td><td>%d A</td></tr>
- **i 4** I MAX phase 1 ou I MAX mono en A Utilisation : c i 4 <tr><td>I MAX </td><td>%d A</td></tr>
- **i 5** I MAX phase 2 en A Utilisation : c i 5 <tr> <td>I MAX Phase 2</td><td>%d A</td></tr>
- **i 6** I MAX phase 3 en A Utilisation : c i 6 <tr><td>I MAX Phase 3</td><td>2dd></td></td></tr>
- **i t** Tableau HTML des I instantannés des phases suivant mode MONO ou TRIPHASE (avec mise à jour par fichier CGX) Utilisation : c i t
- **i T** Tableau HTML des I MAX des phases suivant mode MONO ou TRIPHASE Utilisation : **c i T**

#### <span id="page-5-0"></span>**j Consommation journée cpt1 + tableau HTML** *remplacer j par J pour le compteur 2*

- **i 1** Consommation journée en kWh consommation journée en € Index affiché suivant abonnement : BASE - H. Creuse H.P. - EJP Heure normale - TEMPO jour Bleu Heure Creuse
- **j 2** Consommation journée en kWh consommation journée en € Index affiché suivant abonnement : H. Creuse H.C. - EJP Heure pointe mobile - TEMPO jour Bleu Heure Pleine
- **j 3** Consommation journée en kWh consommation journée en € Index affiché suivant abonnement : TEMPO jour Blanc Heure Creuse
- **j 4** Consommation journée en kWh consommation journée en € Index affiché suivant abonnement : TEMPO jour Blanc Heure Pleine
- **i 5** Consommation journée en kWh consommation journée en € Index affiché suivant abonnement : TEMPO jour Rouge Heure Creuse
- **j 6** Consommation journée en kWh consommation journée en € Index affiché suivant abonnement : TEMPO jour Rouge Heure Pleine utilisation :

c j 1 <tr><td>Jour HP</td><td align=right>%d kWh</td><td align=right> %.02f &euro;</td></tr>

Résultat dans le navigateur :

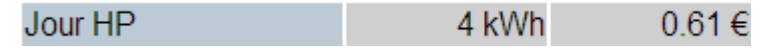

- **j T** Consommation total journée en kWh Somme de toute les puissances consommées de l'abonnement. Utilisation : c j T %d kWh
- j **E** Coût total journée en Euros Somme de toute les puissances consommées de l'abonnement multipliés par les tarifs des périodes de l'abonnement. Utilisation :  $c$  j E %.02f €
- **j e** Coût journée en Euros de chaque période tarifaire de l'abonnement Envoyé au navigateur sous la forme d'un tableau à 2 colonnes dont le nombre de ligne dépend de l'abonnement.

Nom de la période + coût en €

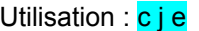

• **j t** Consommation journée en kWh de chaque période tarifaire de l'abonnement Envoyé au navigateur sous la forme d'un tableau à 2 colonnes dont le nombre de ligne dépend de l'abonnement.

Nom de la période + conso en kWh

Utilisation : c j t

• **j c** Consommation journée kWh + coût en Euros de chaque période tarifaire de l'abonnement

Envoyé au navigateur sous la forme d'un tableau à 3 colonnes dont le nombre de ligne dépend de l'abonnement.

Nom de la période + conso en kWh + coût en € Utilisation : c i c

#### <span id="page-6-0"></span>**l Etat des entrées** *(L minuscule)*

- **l E** retourne l'état des Entrées sous forme 0 et 1, 0 Entrée OFF et 1 Entrée ON, permet la mise à jour par CGX Utilisation : c l E1 <text><id>in1\_val</id><value>%d</value></text>
- **l n** Retourne le nom de l'Entrée donné par l'utilisateur Utilisation : c l n1 <tr> <td>Nom entrée 1</td><td>%s</td></tr>
- **l e** Retourne l'état des Entrées sous forme ON et OFF Utilisation : c l I1 <ENTREE1>%s</ENTREE1>
- **l V** retourne l'état du switch virtuel sous forme 0 et 1, 0 Entrée OFF et 1 Entrée ON, permet la mise à jour par CGX Utilisation : c l E1 <text><id>in1\_val</id><value>%d</value></text>
- **l N** Retourne le nom du switch virtuel donné par l'utilisateur Utilisation : c l N1 <tr><td>Nom entrée 1</td><td>%s</td></tr>
- **l v** Retourne l'état du switch virtuel sous forme ON et OFF Utilisation : c l I1 <ENTREE1>%s</ENTREE1>
- **l r** Retourne l'état du switch virtuel sous forme « checked » pour les checkbox Utilisation : c I r1 <input type=checkbox id=sw1 %s>

#### <span id="page-7-0"></span>**m Consommation mois cpt1 + tableau HTML** *remplacer m par M pour le compteur 2*

- **m 1** Consommation mois en kWh consommation mois en € Affiché suivant abonnement : BASE - H. Creuse H.P. - EJP Heure normale - TEMPO jour Bleu Heure Creuse
- **m 2** Consommation mois en kWh consommation mois en € Affiché suivant abonnement : H. Creuse H.C. - EJP Heure pointe mobile - TEMPO jour Bleu Heure Pleine
- **m 3** Consommation mois en kWh consommation mois en € Affiché suivant abonnement : TEMPO jour Blanc Heure Creuse
- $m 4$  Consommation mois en kWh consommation mois en  $\epsilon$ Affiché suivant abonnement : TEMPO jour Blanc Heure Pleine
- $m 5$  Consommation mois en kWh consommation mois en  $\epsilon$ Affiché suivant abonnement : TEMPO jour Rouge Heure Creuse
- **m 6** Consommation mois en kWh consommation mois en € Affiché suivant abonnement : TEMPO jour Rouge Heure Pleine utilisation :

c m 1 <tr><td>Mois HP</td><td align=right>%d kWh</td><td align=right> %.02f &euro;</td></tr>

Résultat dans le navigateur : Moi

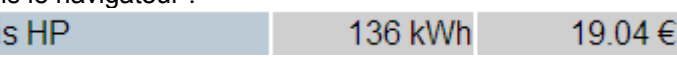

- **m T** Consommation total mois en kWh Somme de toute les puissances consommées de l'abonnement. Utilisation :  $c$  m T %d kWh
- **m E** Coût total mois en Euros Somme de toute les puissances consommées de l'abonnement multipliés par les tarifs des périodes de l'abonnement. Utilisation :  $c$  m E  $% .02f$  & euro;
- **m e** Coût mois en Euros de chaque période tarifaire de l'abonnement Envoyé au navigateur sous la forme d'un tableau à 2 colonnes dont le nombre de ligne dépend de l'abonnement.

Nom de la période + coût en €

Utilisation : c m e

• **m t** Consommation mois en kWh de chaque période tarifaire de l'abonnement Envoyé au navigateur sous la forme d'un tableau à 2 colonnes dont le nombre de ligne dépend de l'abonnement.

Nom de la période + conso en kWh

Utilisation : c m t

• **m c** Consommation mois kWh + coût en Euros de chaque période tarifaire de l'abonnement Envoyé au navigateur sous la forme d'un tableau à 3 colonnes dont le nombre de ligne

dépend de l'abonnement. Nom de la période + conso en kWh + coût en € Utilisation : c m c

#### <span id="page-8-1"></span>**o Contrôle des relais**

- **o r** Retourne l'état des relais intégrés au serveur. Retourne l'état : checked si activé et rien si pas activé. Utilisation : c o r1 <td><input type=checkbox name=rl1 OnClick="submit();" %s>RL1</td> c o r2 <td> <input type=checkbox name=rl2 OnClick="submit();" %s>RL2</td> • **o n** Retourne le nom du relais donné par l'utilisateur Utilisation : c o n1 <tr> <td>Nom relais 1</td><td>%s</td></tr> • **o E** retourne l'état des relais sous forme 0 et 1, 0 relais OFF et 1 relais ON, permet la mise à jour
- par CGX Utilisation: c o E1 <text><id>rly1\_val</id><value>%d</value></text>
- **o R** retourne l'état des relais sous forme OFF et ON Utilisation : c o R1 <RELAIS1>%s</RELAIS1>

### <span id="page-8-0"></span>**p Compteur d'impulsions**

- **p d** Nombre de pulse par litre **compteur 1**, varie suivant le compteur
- **p D** Nombre de pulse par litre **compteur 2**, varie suivant le compteur

Utilisation :  $c$  p d <tr> <td>NB de pulses par litre cpt1</td><td> $\%d$ </td></td></tr>

- **p j** Consommation Journée **compteur 1** en litre/kWh suivant configuration
- **p J** Consommation Journée **compteur 2** en litre/kWh suivant configuration

Utilisation : c p J <tr><td>Conso. Aujourd'hui cpt2</td><td>%d l</td></tr>

- **p m** Consommation Mois **compteur 1** en m3/kWh suivant configuration
- **p M** Consommation Mois **compteur 2** en m3/kWh suivant configuration

Utilisation : c p m <tr><td>Conso. Mois cpt1</td><td>%d m3</td></tr>

- **p a** Consommation Année **compteur 1** en m3/kWh suivant configuration
- **p A** Consommation Année **compteur 2** en m3/kWh suivant configuration

Utilisation : c p A <tr><td>Conso. Année cpt2</td><td>%d m</td></tr>

- **p n** Nom du **compteur 1**
- **p N** Nom du **compteur 2**

Utilisation : c p A <tr> <td>Conso. Année cpt2</td><td>%d m</td></tr>

# <span id="page-9-1"></span>**P Pinces ampèremétriques**

• **P A** Irms de la pince

Utilisation : c P A1 <tr><td>I instantannée</td><td>%.02f A</td></tr>

• **P P** Puissance apparente mesurée par la pince (Irms x tension)

Utilisation: c P P1 <tr><td>Puissance apparente</td><td>%d Wh</td></tr>

• **P W** Energie consommée mesurée par la pince (Irms x tension)

Utilisation : c P W1 <tr><td>Consommation</td><td>%d VA</td></tr>

- **PCj** Consommation Journée pince X
- **PCm** Consommation Mois pince X
- **PCa** Consommation Année pince X

Utilisation : c PCJ1 <tr><td>Conso. Aujourd'hui</td><td>%.02f kWh</td></tr>

- **Pej** Coût Journée pince X
- **Pem** Coût Mois pince X
- **Pea** Coût Année pince X

Utilisation : c PCJ1 <tr><td>Conso. Aujourd'hui</td><td>%.02f kWh</td></tr>

- **Pij** Index début Journée pince X
- **Pim** Index début Mois pince X
- **Pia** Index début Année pince X

Utilisation : c Pij1 <tr><td>Index début Journée</td><td>%s</td></tr>

#### <span id="page-9-0"></span>**s Consommation semaine cpt1 + tableau HTML** *remplacer s par S pour le compteur 2*

- **s 1** Consommation semaine en kWh consommation semaine en € Affiché suivant abonnement : BASE - H. Creuse H.P. - EJP Heure normale - TEMPO jour Bleu Heure Creuse
- **s 2** Consommation semaine en kWh consommation semaine en € Affiché suivant abonnement : H. Creuse H.C. - EJP Heure pointe mobile - TEMPO jour Bleu Heure Pleine
- **s 3** Consommation semaine en kWh consommation semaine en € Affiché suivant abonnement : TEMPO jour Blanc Heure Creuse
- **s 4** Consommation semaine en kWh consommation semaine en € Affiché suivant abonnement : TEMPO jour Blanc Heure Pleine
- **s 5** Consommation semaine en kWh consommation semaine en €

Affiché suivant abonnement : TEMPO jour Rouge Heure Creuse

- **s 6** Consommation semaine en kWh consommation semaine en € Affiché suivant abonnement : TEMPO jour Rouge Heure Pleine utilisation :
- c s 1 <tr><td>Semaine HP</td><td align=right>  $\%$ d kWh</td><td align=right>  $\%$ .02f €</td></tr>

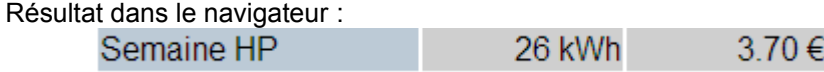

- **s T** Consommation total semaine en kWh Somme de toute les puissances consommées de l'abonnement. Utilisation : c s T %d kWh
- **s E** Coût total semaine en Euros Somme de toute les puissances consommées de l'abonnement multipliés par les tarifs des périodes de l'abonnement. Utilisation :  $c s E$  %.02f & euro;
- **s e** Coût semaine en Euros de chaque période tarifaire de l'abonnement Envoyé au navigateur sous la forme d'un tableau à 2 colonnes dont le nombre de ligne dépend de l'abonnement.

Nom de la période + coût en €

Utilisation : c s e

• **s t** Consommation semaine en kWh de chaque période tarifaire de l'abonnement Envoyé au navigateur sous la forme d'un tableau à 2 colonnes dont le nombre de ligne dépend de l'abonnement.

Nom de la période + conso en kWh

Utilisation : c s t

• **s c** Consommation semaine kWh + coût en Euros de chaque période tarifaire de l'abonnement Envoyé au navigateur sous la forme d'un tableau à 3 colonnes dont le nombre de ligne dépend de l'abonnement.

Nom de la période + conso en kWh + coût en €

Utilisation : c s c

# <span id="page-11-0"></span>**T TELEINFO + tableau HTML**

- **Ti1** Affiche index suivant abonnement :
	- BASE H. Creuse H.P. EJP Heure normale TEMPO jour Bleu Heure Creuse
	- i pour le compteur 1 (Ti1)
	- I pour le compteur 2 (TI2) i majuscule
- **Ti2** Affiche index suivant abonnement : H. Creuse H.C. - EJP Heure pointe mobile - TEMPO jour Bleu Heure Pleine
- **Ti3** Affiche index suivant abonnement : TEMPO jour Blanc Heure Creuse
- **Ti4** Affiche index suivant abonnement : TEMPO jour Blanc Heure Pleine
- **Ti5** Affiche index suivant abonnement : TEMPO jour Rouge Heure Creuse
- **Ti6** Affiche index suivant abonnement : TEMPO jour Rouge Heure Pleine

Utilisation : c Ti1 <tr><td>Index BASE</td><td>%s</td></tr>

- **T n** Affiche nom période tarifaire en cours CPT1 en toutes lettres
- **T N** Affiche nom période tarifaire en cours CPT2 en toutes lettres

Utilisation : c T n <tr> <td>Période tarifaire en cours</td><td>%s</td></tr>

- **T p** période tarifaire en cours CPT1 envoyé par le compteur (PTEC de la TIC)
- **T P** période tarifaire en cours CPT2 envoyé par le compteur Utilisation : c Tp PTEC %s
- **T t** Tableau des index suivant abonnement  $t = \text{cpt1}, T = \text{cpt2}$
- **T x** Tableau des index suivant abonnement avec mise à jour automatique chaque seconde par fichier CGX (voir page TIC.cgi)  $x = \text{cpt1}$ ,  $X = \text{cpt2}$

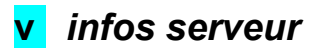

• **v v** affichage la version firmware du serveur Utilisation: c v v <tr><td>Version Micrologiciel</td><td><center>%s</center></td>

#### <span id="page-12-0"></span>**W réseau 1 WIRE**

- **W Q** Retourne le nombre de sondes présente sur le BUS 1 WIRE Utilisation :  $c$  W Q  $\%d$  sonde(s) de température détectée(s)
- **W H** Retourne le nombre de sondes d'humidité présente sur le BUS 1 WIRE Utilisation : c W H %d sonde(s) d'humidité détectée(s)
- **WxSx** Identifiant de la sonde n° (numéro-1 soit 0 = sonde 1) Utilisation : c W0S0 1ère sonde %02X %02X %02X %02X %02X %02X %02X Utilisation : c W1S8 19eme sonde %02X %02X %02X %02X %02X %02X %02X %02X
- WxTx Valeur de la température de la sonde n° x x Utilisation :  $c$  W0T9 temp sonde 10 =  $\frac{\%.02f}{\%}$  °C Utilisation :  $c$  W1T0 temp sonde 11 =  $\% .02f$  °C
- **WxNx** Nom sonde n° (numéro-1 soit 0 = sonde 1) nom donné dans la page configuration du menu température. Utilisation :  $c$  W0N3 sonde N°3 = %s

*Minuscule = température mini de la période, MAJUSCULE = température MAXI de la période*

- **Wxjx** Valeur de la température **min** du **Jour** de la sonde n° (numéro-1 soit 9 = sonde 10) Utilisation :  $c$  W0j1 sonde N°2 =  $\%$ .02f °C
- **WxJx** Valeur de la température **maxi** du **Jour** de la sonde n° Utilisation :  $c$  W1N2 sonde N°3 = %.02f °C
- **Wxmx** Valeur de la température **min** du **Mois** de la sonde n° Utilisation :  $c$  W1m2 sonde N°13 = %.02f °C
- **WxMx** Valeur de la température **maxi** du **Mois** de la sonde n° Utilisation :  $c$  W0M5 sonde N°6 = %.02f °C
- **Wxax** Valeur de la température **min** du **Année** de la sonde n° (numéro-1 soit 9 = sonde 10) Utilisation :  $c$  W1a2 sonde N°13 = %.02f °C
- **WxAx** Valeur de la température **maxi** du **Année** de la sonde n° (numéro-1 soit 9 = sonde 10) Utilisation :  $c$  W0A9 sonde N°10 = %.02f °C
- **W Rn** Retourne le nombre de cartes relais sur le BUS 1 WIRE Utilisation :  $c$  W Rn  $\%d$  carte(s) relais détectée(s)

Documentation en constante évolution suivant la version software du serveur WES.